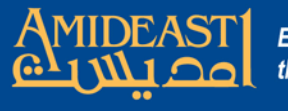

# Instructions for Setting up a New Account for AOEPT

Follow the steps carefully and ask for help if you are not sure about something.

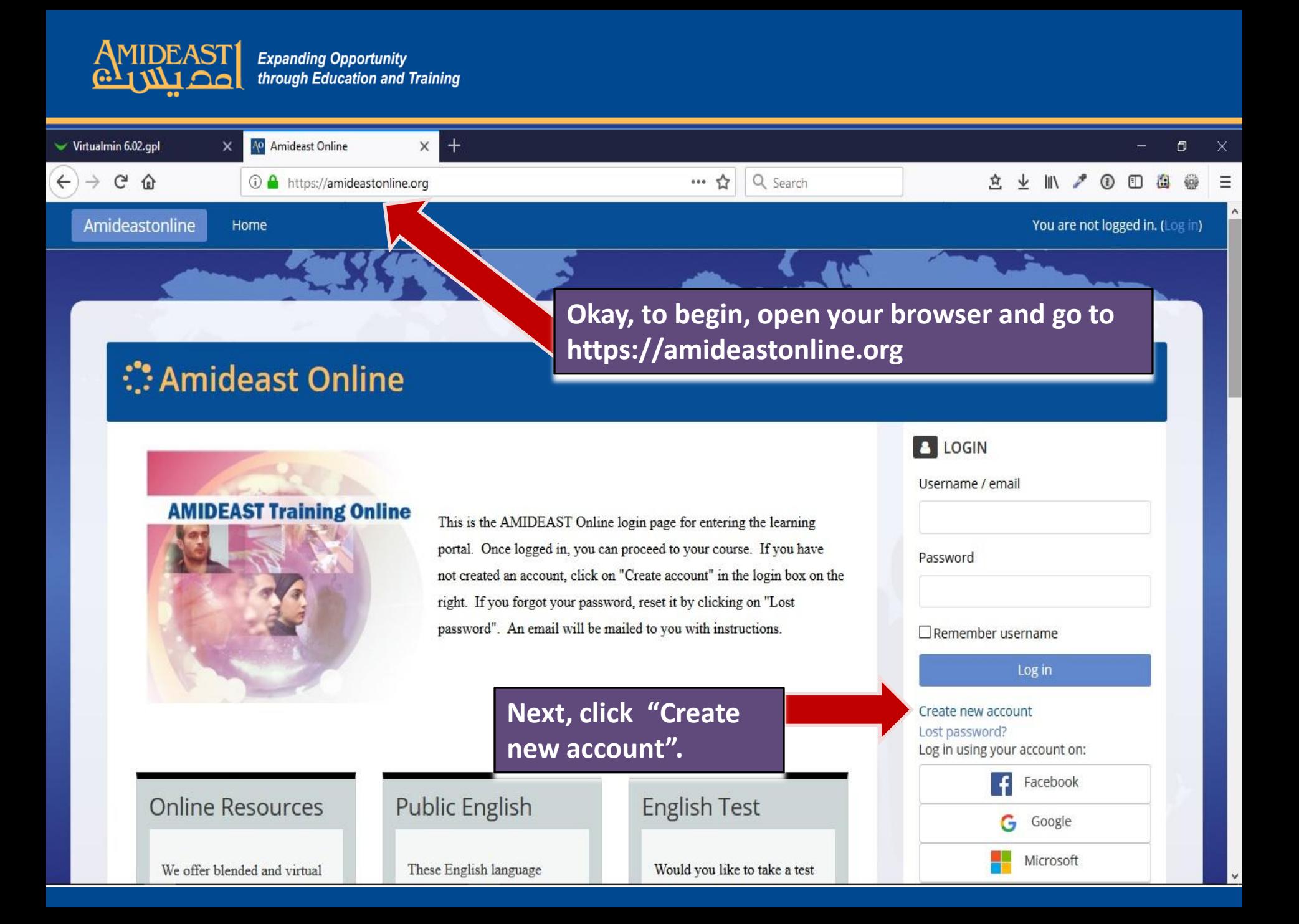

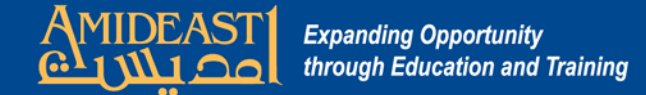

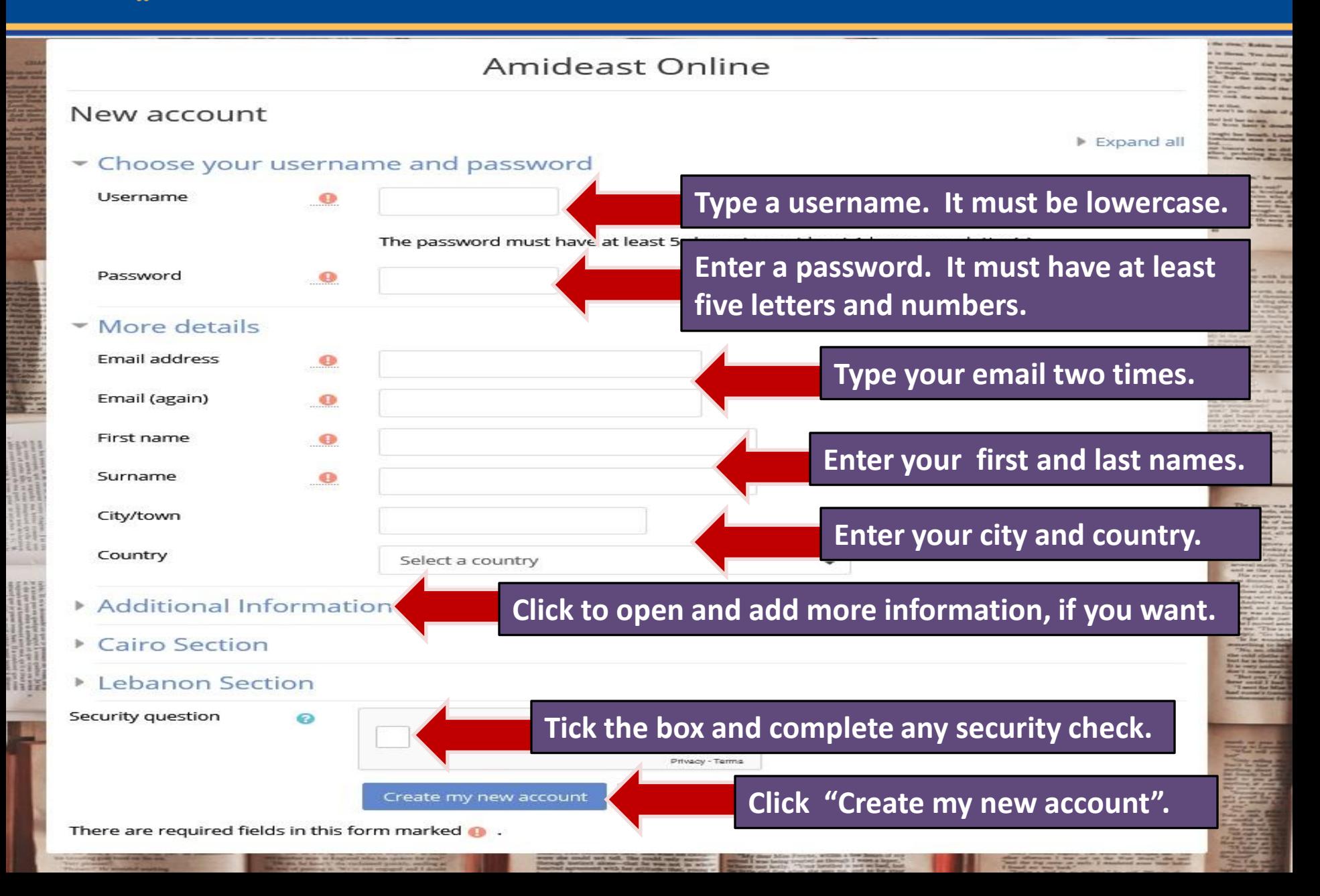

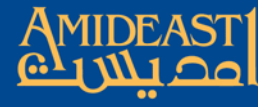

Amideastonline

You are not logged in. (Log in)

## Amideast Online:

Home

Home / Confirm your account

An email should have been sent to your address at myemail@hotmail.com

It contains easy instructions to complete your registration.

If you continue to have difficulty, contact the site administrator.

Continue

**AMIDEAST Online sends two emails to your email account. Open up a new window or use your smart phone and go to your email account.** 

**Check your Inbox for the two emails. One of them will have a link in it. Click that link or copy/paste it to your browser bar.** 

**------------------**

**-------------------**

**--------------------**

**If the email doesn't come, go to your Junk mail and check for it there. That sometimes happens because your email account may be very strict about spam.**

**After you click on the link, your account will be created and you will be redirected to AMIDEAST Online.**

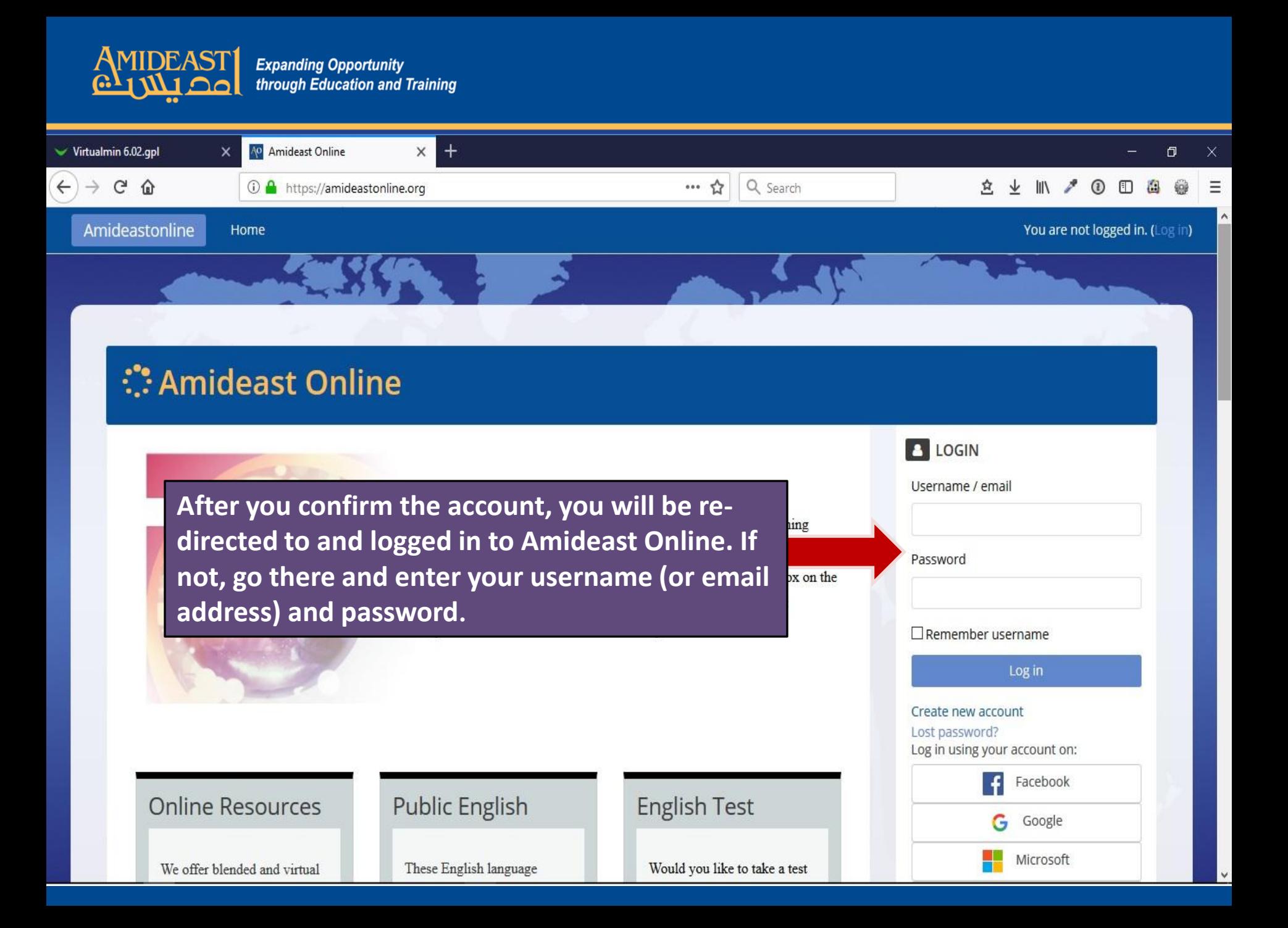

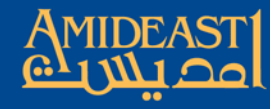

Amideastonline

My Courses - Home

#### **C**Amideast Online 盟 Course Code Enroll  $\blacksquare$ My Badges My Profile My Dashboard My Calenda My Preferences

Next, enter the enrollment code in the box and click "Enroll". Your teacher will give you the enrollment key. After you click "Enroll", you will go to the home page of **your course.** 

Admin User

Now that you are logged in, click on "My Dashboard" to navigate to your course and assignments. If you are not enrolled in a course yet, you'll need to wa set you up or, if you already have an enrollment key, you can self-enroll by inserting the code in the box above. You may also be interested in using our / Many activities are optimized for use with these smartphone and tablet apps.

### Site news

Unsubscribe from this forum

Permalink | Edit | Delete | Export to portfolio Discuss this topic (0 replies so far)

**CONTACT US!** 

Your name (required)

Email address (required)

**Customized Android and IOS apps** for AEO are available for our users.

Older topics ...

Add a new topic **New AOE Theme/Interface** 

by Admin User - Sunday, 4 March 2018, 9:55 AM

As you all know, we've been trying out a new theme to see if this interface is more user friendly than the previous one. So far, our poll results show 85% prefer this theme so it appears we will keep this one. An advantage to this interface is the "My Dashboard" link because it shows your ...

Read the rest of this topic (132 words)

Subject (required)